## Profil İşlemleri

Profil işlemleri için sol üst köşedeki personel resmine veya simgesine tıklanır.

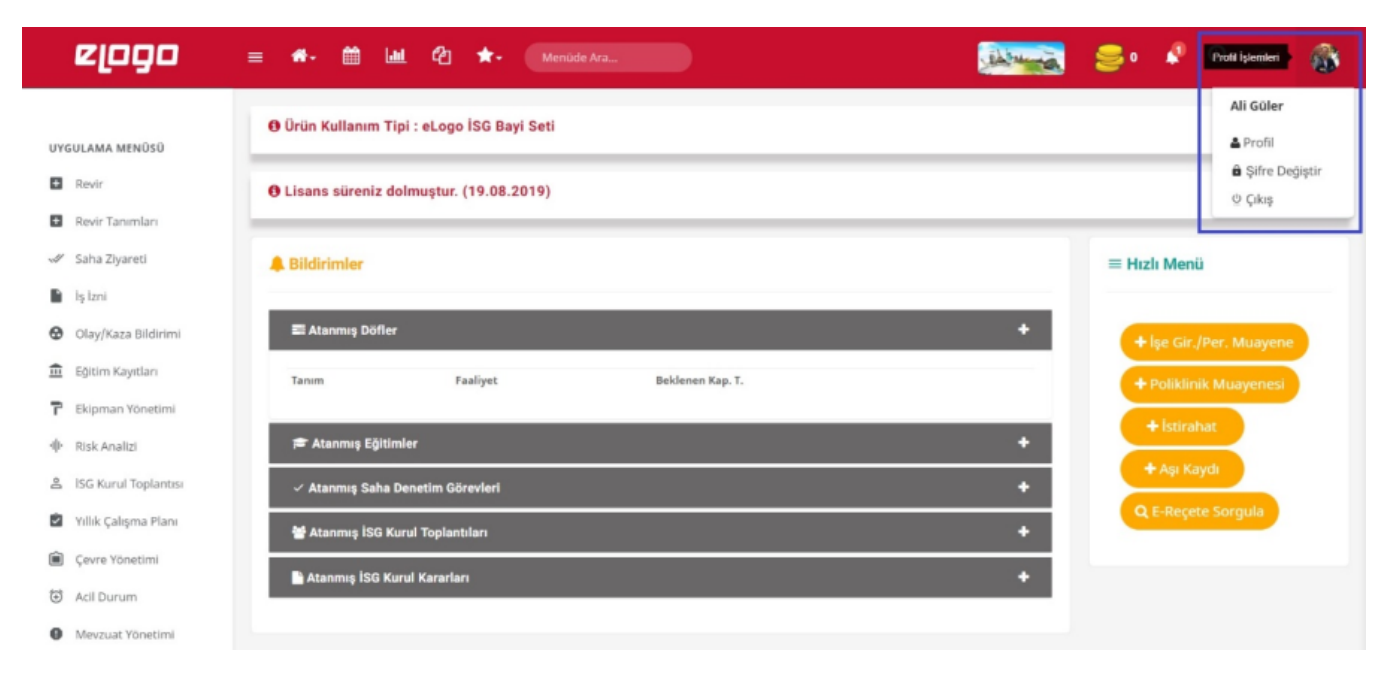